# 基于开源代码与嵌入式 Xscale 270 的无线 Mesh 网络实验床

Wireless Mesh Network Testbed Based on Open Source Code and Embeded Xscale 270

- 张美平 许 力 (福建师范大学 网络安全与密码技术福建省高校重点实验室 福建 福州 350007)
- **摘 要:** 提出了一种应用嵌入式 Xscale 处理器与嵌入式 Linux、IEEE 802.11b 无线网卡设计无线 Mesh 网络 实验床平台的方法,应用 Liod-s 嵌入式开发板设计并实现了无线 Mesh 网络实验床 FJNU-Mesh。由 于嵌入式 linux 的开源特性,该实验床能大大促进无线 Mesh 网络的理论研究与应用开发工作。
- **关键词:** 嵌入式 Linux IEEE 802.11b 无线 Mesh 网络 实验床

## 1 无线Mesh网络简介

无线 Mesh 网络是一种新型的无线网络架构,它 的核心指导思想是让网络中的每个节点都可以发送和 接收信号,无线 Mesh 网络也称为"多跳(multi-hop)" 网络,它是一种与传统无线网络(WLAN)完全不同的新 型无线网络技术。在传统的无线局域网中,每个客户 端均通过一条与 AP 相连的无线链路来访问网络, 用 户如果要进行相互通信的话,必须首先访问一个固定 的接入点(AP),这种网络结构被称为单跳网络。而在 无线 Mesh 网络中, 任何无线设备节点都可以同时作 为 AP 和路由器,网络中的每个节点都可以发送和接 收信号,每个节点都可以与一个或者多个对等节点进 行直接通信。无线 Mesh 网络技术的出现,代表着无 线网络技术的又一大跨越,有极为广阔的应用前景, 传统的WLAN一直存在的可伸缩性低和健壮性差等诸 多问题由此迎刃而解。

无线Mesh网络由Mesh 路由器(Mesh Router)、 Mesh 客户端(Mesh Client)构成。Mesh 路由器可以 是普通 PC,也可以是专用的嵌入式系统,如 ARM 等。 位于网络边缘的 Mesh 无线路由器将兼具有因特网网 关的功能。Mesh 路由器除了具有传统无线路由器中 网关/网桥功能的路由能力外,还包含特殊的路由功能

以支持 Mesh 组网。客户节点可以是笔记本电脑、 PDA、Wi-Fi 手机、RFID 阅读器和无线传感器或控制 器等;客户节点按照功能可以分为两类:一类只作为 普通终端接入网络,不具有转发信息的功能;另一类 既具有普通节点的接入功能,又具有路由和信息转发 功能,即兼具了无线路由器的功能。

按照结构层次,无线 Mesh 网络可以分为平面结 构、多级结构和混合结构。图 1 为多级结构的无线 Mesh 网络。

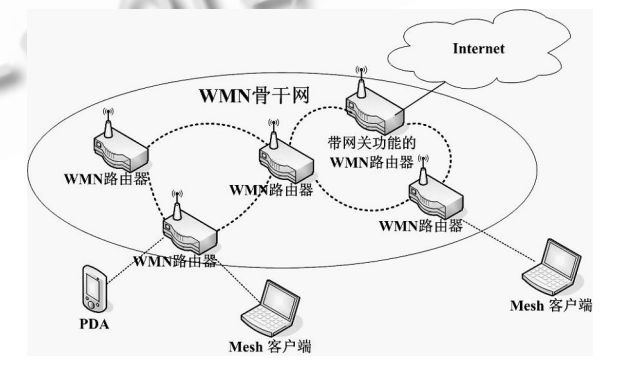

图 1 多级结构的无线 Mesh 网络

福建师范大学网络安全与密码技术福建省高校重 点实验室,应用嵌入式 Xscale 处理器、嵌入式 linux

① 基金项目:国家自然科学基金(60502047);福建省教育厅基金(JA07043) 收稿时间:2008-12-28

与开源 Mesh 网络路由协议 OLSR[1], 实现了基于嵌入 式 Linux 操作系统的无线 Mesh 路由器, 完成了无线 Mesh 网络实验床(FJNU-Mesh)的建设,为进一步进 行无线 Mesh 网络的理论研究与应用开发打下了坚实 的基础。

## 2 FJNU-Mesh实验床体系结构

FJNU-Mesh 实验平台使用的硬件平台为 Liod-s 嵌入式开发板,其结构框图如图 2 所示。该平台使用 Intel Xscale PXA270 处理器、主频运行于 520MHz、 采用 32M Flash 与 64M SDRAM。Liod-s 平台配备 了众多的外围接口,提供了 SPI 接口、USB 接口、CF 接口、MMC/SD 接口,通过 LAN91C111 扩展以太 网接口,还通过 UCB1400 提供触摸屏接口。

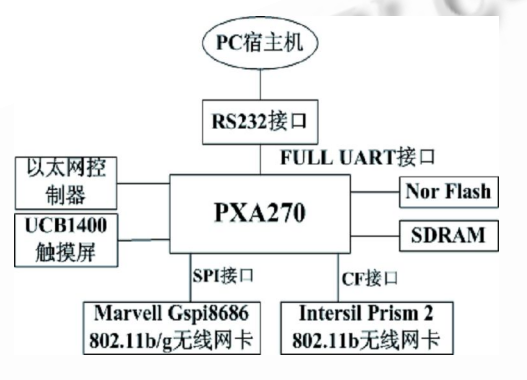

图 2 FJNU-Mesh 路由器节点硬件结构

FJNU-Mesh路由器使用两个IEEE802.11的无线 网卡,其中通过 SPI 接口外接了 Marvell GSPI8686 的 IEEE802.11b/g 网卡,通过该网卡实现与其他 Mesh 路由器间的 Ad-Hoc 多跳通信, 使用工业级开 源无线 Mesh 路由协议 OLSR[1]实现路由表的维护与 更新。同时通过 PCMCIA/CF 接口外接了 Intersil Prism 2 CF 接口的 IEEE 802.11b 无线网卡, 并应用 开源的 HostAP 无线网卡驱动程序, 来实现 Mesh 路 由器的 IEEE 802.11 Access Point 功能, 允许 Mesh client 通过该 AP 接入到无线 Mesh 网络中。图 3 为 该 Mesh 路由器的软件体系结构图。

## 3 FJNU-Mesh实验床的设计与实现

FJNU-Mesh 实验床系统的设计包括嵌入式系统 的 内 核 编 译 与 文 件 系 统 的 建 立 、 CF 接 口 的 IEEE802.11b 无线网卡的 HostAP 驱动与配置、SPI 接口 Marvell GSPI8686 网卡驱动,OLSR 路由协议的 移植与编译,启动实验床的 shell 脚本设计等几个方 面。

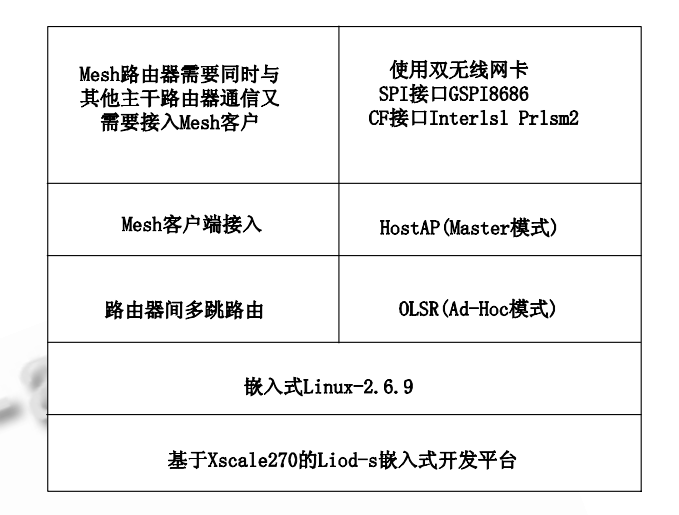

图 3 FJNU-Mesh 路由器软件体系结构

## **3.1 CF 接口无线网卡 HostAP 驱动移植**

FJNU-Mesh 路由器节点使用的 Liod-s 开发版提 供的 linux-2.6.9\_270-s 的内核, 该内核提供了 PCMCIA/CF 接口、SPI 接口、但没有提供 CF 接口的 无线网卡的 HostAP 驱动,需要移植 HostAP 驱动。

从 HostAP[2]的官方网站下载 HostAP 的驱动程 序 hostap-driver-0.4.9.tar.gz,由于 hostap 0.4.9 需要内核使用 Wireless Extensions v17, 而 linux-2.6.9\_270-s 内核中的 Wireless Extensions 版本为 WEV16, 需要给内核打上 WEV17 的补丁, 可 以从 Wireless Tools for Linux[3]网站下载 Wireless Extensions v17 for linux-2.6.9 的补丁文件 iw269\_we17-12.diff。假设 Liod-s 内核解压后目录 为/root/work/liod-s/linux-2.6.9\_270-s,下载后 的补丁及其驱动文件均放在/root/work/liod-s/中, 按以下步骤添加 linux 内核驱动补丁:

- (1) 安装 HostAP 驱动。
- cd /root/work/liod-s/;
- tar zxvf hostap-driver-0.4.9.tar.gz;

cd linux-2.6.9\_270-s;

patch-p1< ../hostap-driver-0.4.9/kernelpatches/hostap-linux-2.6.2.patch;

cp ../hostap-driver-0.4.9/driver/module s/hostap\*.[ch] drivers/net/wireless;

Product Applied 产品应用 195

说明: 以上步骤分别完成进入 liod-s 工作目录、解 压 hostap 驱动、给内核打上 hostap 驱动配置补丁、复 制相应的驱动文件到内核无线网络设备的驱动目录中。

(2) 安装 Wireless Extensions v17 for linux-2.6.9 的补丁。

cd /root/work/liod-s/linux-2.6.9\_270-s; patch -p1 < ../iw269\_we17-12.diff;

(3) 修改 PCMCIA Card Services pcmcia\_cs 的 配置文件,实现自动驱动 CF 网卡。

在嵌入式 linux 中,CF 接口设备驱动程序的加载 通过 pcmcia\_cs 软件包来实现。liod-s 开发板提供的 文件系统镜像 rootfs 中提供了 pcmcia\_cs 的软件包。 为了能在开机启动 pcmcia 服务时能自动使用 hostap 来驱动该 CF 接口的无线网卡或开发板运行过 程中接上 CF 无线网卡后就能自动识别到网卡的型号 并向内核启动加载对应的 CF 无线网卡 hostap 驱动, 需要修改 pcmcia\_cs 的配置文件 hostap\_cs.conf, 该文件位于 rootfs 的/etc/pcmcia/目录中。

修改 hostap\_cs.conf 添加对应的驱动配置,需 要了解系统使用的 CF 无线网卡的 ID 号。先把 CF 无 线网卡接入到开发板,使用 cardctl ident 命令找出 无线网卡的相关信息及其对应 ID 号,然后在根据网卡 信息修改 hostap\_cs.conf 文件。本实验床使用的 CF 网卡的信息为以下内容:

Socket 0:

product info: "Intersil", "PRISM Freedom PCMCIA Adapter", "ISL37100P", "Eval-RevA"

# manfid: 0x000b, 0x7100

function: 6 (network)

即本系统使用的 CF 接口的无线网卡为 ID 为 0x 000b,0x7100,其型号为 ISL37100P,根据该网卡 信息, 把以下内容添加到 hostap\_cs.conf 文件中, 从而 pcmaia\_cs 能识别到该设备并自动加载 hostap\_cs.ko 驱动模块。

## card "Wireless CompactFlash Card"

version "Intersil","PRISM Freedom PCMCIA Adapter", "ISL37100P", "Eval-RevA"

manfid 0x000b,0x7100

bind "hostap\_cs"

**3.2 Marvell GSPI8686 无线网卡的驱动** 

Liod-s 开发板提供的 linux 2.6.9 驱动程序中,

提供了 Marvell GSPI8686 无线 IEEE 802.11b/g 网 卡的驱动,复制对应的驱动程序源代码,修改编译配 置文件 Makefile, 主要修改对应内核源代码目录的设 置 , 设 置 参 数 KERNELDIR=/root/work/liod-s/ linux-2.6.9\_270-s,执行 make 命令编译后产生 gspi.ko、gspi8xxx.ko。其中 gspi.ko 为 spi 接口 的驱动, gspi8xxx.ko 为 IEEE802.11b/g 芯片的驱 动。把编译后的 gspi.ko、gspi8xxx.ko, 以及驱动 程 序 Fwlmage 目 录 下 的 两 个 芯 片 固 件 驱 动 gspi8686.bin、helper\_gspi.bin 4个文件复制到开 发板的文件系统 rootfs 目录的/wifi 子目录中, 并在 该目录下建立一个 wifi.sh 的 shell 脚本文件,该脚 本文件的作用是驱动 gspi8686 的无线网卡, 内容如 下:

### insmod gspi.ko

insmod gspi8xxx.ko helper\_name=/wifi/ helper\_gspi.bin fw\_name=/wifi/gspi8686.bin

# **3.3 嵌入式 linux 内核编译**

内核是整个实验床 Mesh 路由器 Linux 操作系统 的核心,在配置内核的过程(make menuconfig 步骤) 中需要配置 SPI 接口驱动、PCMCIA 接口驱动、 Networking support、Packet Socket 、Netfilter、 Ip\_Queue、Netlink device(以上这几项均选择编译 进核心)、CF 接口无线网卡的 HostAP 驱动(该项选择 编译为模块)。

按以下步骤完成配置 linux-2.6.9 的内核, 编译 内核与模块。

cd /root/work/liod-s/linux-2.6.9\_270-s; make mrproper;

make clean;

make xsbase270edr\_defconfigs;

make menuconfig;

make zImage;

make modules;

make modules\_install;

其中, make xsbase270edr\_defconfigs 为开发板 内核提供的一个默认配置; 在执行完 make zImage 后 , 在 /root/work/liod-s/linux-2.6.9\_270-s/ arch/arm/boot/ 目 录 中 有 编 译 后 的 内 核 文 件 zImage;执行完 make modules\_install 后在宿主机 系统的/lib/ modules/目录中存在一个目录 2.6.9intcl 的子目录,该目录就是开发板的内核模块目录, 需要把该目录复制到到开发板文件系统镜像对应的 /lib/modules 目录中。

## **3.4 Mesh 路由协议 olsrd 的编译与配置**

OLSR[1](Optimized Link State Routing Proto col 优化链路状态路由算法)是由 IETF MANET 工作 组提出的一种先应式的链路状态路由协议,是一种基 于 LS(link state)的表驱动路由协议。OLSR 是相当成 熟的适用于无线 Mesh 网络的路由协议, 它通过采用 MPR(multipoint relays)技术,减少了洪泛过程中不 必要的消息传递,减少了开销,从而提高了效率。可 以从 http://sourceforge.net/projects/olsrd/下载 到最新的协议源码 olsrd-0.5.6.tar.gz, 编译时只需 要指定交叉编译链 CC=arm-linux-gcc 即可编译出 适用于嵌入式 linux 的守护进程 olsrd。

要使 mesh 路由器中的 olsrd 能正确工作,需要 配置 olsrd 的配置文件 oldrd.conf, 该文件主要定义 了 mesh 路由器中参与无线 mesh 骨干网络间通信的 接口、IP协议版本、需要参与交换到其他到 mesh 路 由器的本地非 mesh 接口网络地址或主机地址信息。 一个简单的 olsrd.conf 的文件如下:

DebugLevel 0

IpVersion 4 FIBMetric "flat" Hna4 {

192.168.21.0 255.255.255.0 }

Interface "eth1" {

AutoDetectChanges yes Ip4Broadcast 255.255.255.255

}

该配置定义了当前 mesh 路由器的地址协议为 ipv4,本地网段 192.168.24.0 将交换到其他的 mesh 路由器的路由表,eth1 接口为该 mesh 路由器 与其他 mesh 路由器多跳互连的无线网络接口。

## **3.5 Mesh 路由器的启动脚本**

为了使 liod-s 开发板启动后实现 mesh 路由器 的功能,需要依次完成以下几个步骤:

(1) 启动配置无线 CF 网卡为 AP 接入。

由于配置好了 pcmcis\_cs 的相关配置, CF 接口 的无线网卡能自动驱动,不需要手动启动该网卡(该网 卡启动后设备号识别为 wlan0),所以只需要配置该无 线网卡的 IP 地址、设置工作模式为 master、工作 channel、该 AP 所处的 essid。

(2) 启动配置gspi8686 无线网卡为mesh接入。

运行/wifi/wifi.sh 启动脚本启动 gspi8686 的无 线网卡(该网卡启动后设备号识别为 eth1), 需要配置 该无线网卡的IP 地址,设置工作模式为 ad-hoc,工 作 channel, 该 AP 所处的 essid。在该接口上启动 mesh 路由进程 olsrd。

(3) 在 Mesh 路由器上配置 olsrd.conf,并启动 olsrd 路由协议守护进程

为了使各节点能快速启动 mesh 路由功能, 把上 述各个步骤步骤编写成一个运行脚本/sbin/olsr.sh, 为了让系统开机能自动执行启动脚本,可以把命令添 加到/etc/rc.d/rc.local 文件, 使之开机自动执行 olsr.sh 启动脚本。下面列出某一个节点的启动脚本。

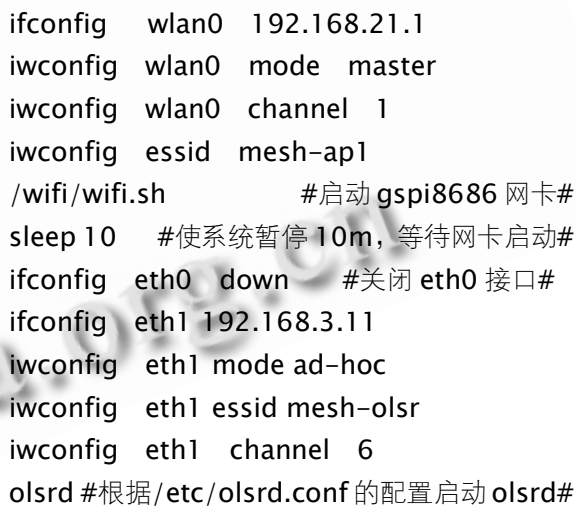

## **3.6 Mesh 路由器 flash 的烧写**

 $8 - 5 -$ 

把各个 Mesh 路由器的相关的配置文件与相关的 配置参数设置好后制作出的各个节点的 rootfs.img, 编译的内核 zImage 通过 tftp、bootloader 下载烧写 的开发板 flash 中。

## 4 FJNU-Mesh实验床运行测试

采用基于 Liod-s 平台搭建了 4 个 Mesh 路由节 点组成的测试网络,拓扑结构如图 4 所示,其中 Mesh 路由器的 eth1 无线网络接口用于与其他 Mesh 路由 器进行数据回传,所有的节点的 eth1 接口均配置在

Product Applied 产品应用 197

同一个 IP 网段 192.168.3.0, 并且工作于 ad-hoc 模式: 采用了 hostap 驱动的 wlan0 接口, 工作干 master 模式, 允许 Mesh 客户机 AP 接入。

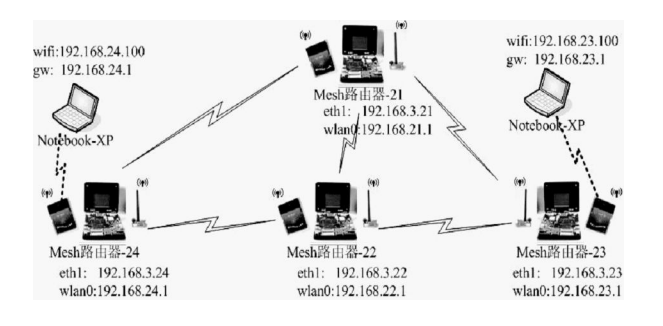

图 4 测试实验床拓扑结构图

由于 IEEE 802.11b 只能提供 11 个频段,其中只 有频段 1、6、11 可以同时使用且彼此不会相互干扰。 为了防止节点间无线频段的干扰, 用于 ap 接入的 wlan0 分别使用 channel 1、channel 11 频段,而 用于与其他 mesh 路由器数据回传的 eth1 接口使用 channel 6。

按实验测试拓扑图的地址规划分别配置各个节点 的 olsr.sh、olsrd.conf,然后分别在各个节点启动 olsrd。各节点的 olsrd 协同完成该 Mesh 网络的路由 表更新。分别在各个节点使用 route 查看路由表, 图 5、图 6 分别为测试网络中各 Mesh 路由器节点的路 由表。

图 5 为 Mesh 路由器-21 的路由表,从该节点出 发到达其他的的 mesh 路由器, 其他的网段的下一跳 地址均为 192.168.3.22,即从 Mesh 路由器-22 出 发可以到达网络中的其他网段。

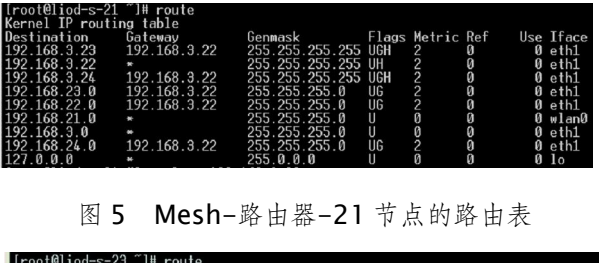

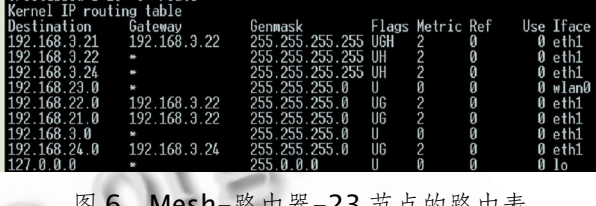

#### - 路 由 器 **- Z 3** 节 点 的 路 由 表

## 5 结语

本方案设计的无线 Mesh 实验平台 FJNU-Mesh, 能通过多个 liod 节点动态组网,目前改实验床平台能 稳定运行。基于嵌入式 Xscale270、嵌入式 linux 与 开源 olsr 设计的设计的无线 mesh 网络, 由于其开源 特性能能极大地方便研究人员在该平台上进行无线 Mesh 网络的应用开发与协议研究。

#### 参考文献

- 1 A wireless mesh routing daemon. http://www.olsr.org, [2008-05-31].
- 2 Host AP driver for Intersil Prism2/2.5/3 wireless LAN cards.http:// hostap.epitest.fi/,[2008-06-28].
- 3 Wireless tools for linux.http://www.hpl.hp.com/personal/Jean\_Tourrilhes/Linux/Tools.html,[2008-05-24].
- 4 郑灵翔.嵌入式系统设计与应用开发.北京:北京航空 航天大学出版, 2006.